## **ASSOCIARE LA CONVEZIONE ALLA FIDELITÌ**

La convenzione viene associata automaticamente alla FideliTì Tigotà esclusivamente dal sito internet tigota.it. Se non si è in possesso di una FideliTì Tigotà è possibile richiederla direttamente in fase di registrazione sul sito e successivamente procedere all'associazione.

Di seguito i passaggi da effettuare:

1. Accedere al sito tigota.it e selezionare la voce ACCOUNT:

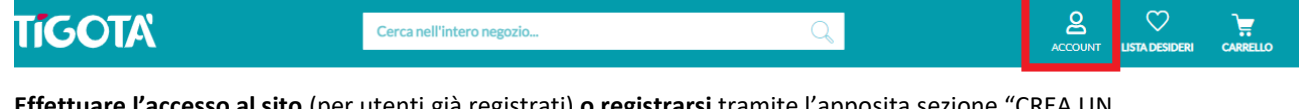

2. **Effettuare l'accesso al sito** (per utenti già registrati) **o registrarsi** tramite l'apposita sezione "CREA UN NUOVO ACCOUNT" (in questa sezione è possibile richiedere una nuova FideliTì o associare quella in proprio possesso):

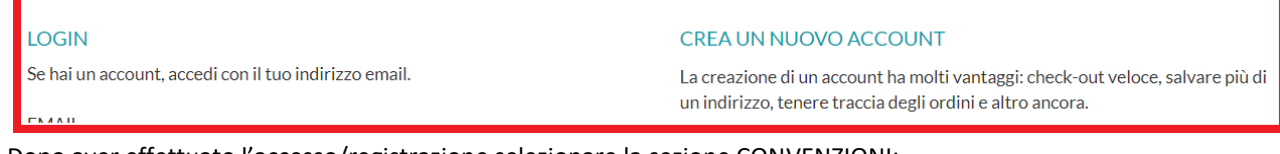

3. Dopo aver effettuato l'accesso/registrazione selezionare la sezione CONVENZIONI:

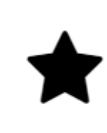

**CONVENZIONI** Area riservata aziende convenzionate

4. Inserire il codice convenzione fornito e cliccare sul tasto "SALVA":

**CODICE AZIENDA \*** 

Inserire il codice azienda fornito per la convenzione

**SALVA** 

5. Se il codice inserito è corretto verrà visualizzato il seguente messaggio:

La convenzione aziendale è stata inserita con successo

Da questo momento utilizzando la FideliTì in tutti i Tigotà d'Italia sarà possibile usufruire in automatico delle convezioni a voi riservate.

NB: Se il codice inserito non è corretto verrà visualizzato il seguente messaggio:

Attenzione, il codice convenzione inserito non è valido

In questo caso è necessario accertarsi che il codice indicato sia corretto → contattate l'azienda/organizzazione che vi ha fornito il codice per verificarne l'esattezza.